# **Farmer Essentials: Pre-Breeding Check List**

With CowManager, having full control over your cattle is a breeze. Following the steps in this check list is essential for a smooth breeding season.

- 1. Check and replace your SPI and lost sensors
- 2. Check if your cow data interface is up to date
- 3. Check if all your cows are linked to a sensor
- 4. Check if you have out of herd cows
- 5. Check if all coordinators/routers are online/working
- 6. Check if your online network plan is up to date
- 7. Are you using drafting functionalities?
- 8. Check the Fertility Insight status of your cows

#### **1. Check and replace your SPI and lost sensors**

We highly recommend replacing all sensors that have a performance alert. These sensors can be replaced with the 5% spare sensors you already have on-farm. If more replacement sensors are needed, contact your CowManager representative.

Marking lost sensors as such will also help ensure an adequate number of replacement sensors are on-hand. SPI sensors can be found in the web-application and are marked with an orange triangle.

### **Sensor Replacement Procedure**

Click to open the CowManager How to Video.

Video source: <https://bit.ly/Replacement-Procedure>

Ο

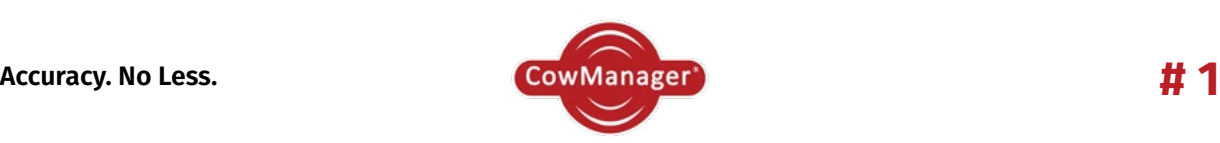

## **2. Check if your cow data interface is up to date**

In the web-application, go to 'System Status'  $\rightarrow$  'System'. 'Last Update Cow Data Interface' and 'Last Run Cow Data Interface' should match the current date.

- 'Last Update Cow Data Interface' displays the last date on which data in the system was updated
- 'Last Run Cow Data Interface' displays the last date on which CowManager communicated with the management program to process data

The Cow Data Interface should be run every day, once a day, at least. If no cow data has been added to the management program, the dates will also not change.

When using the Minda interface, make sure you run the interface on a regular basis during breeding season to keep CowManager up to date.

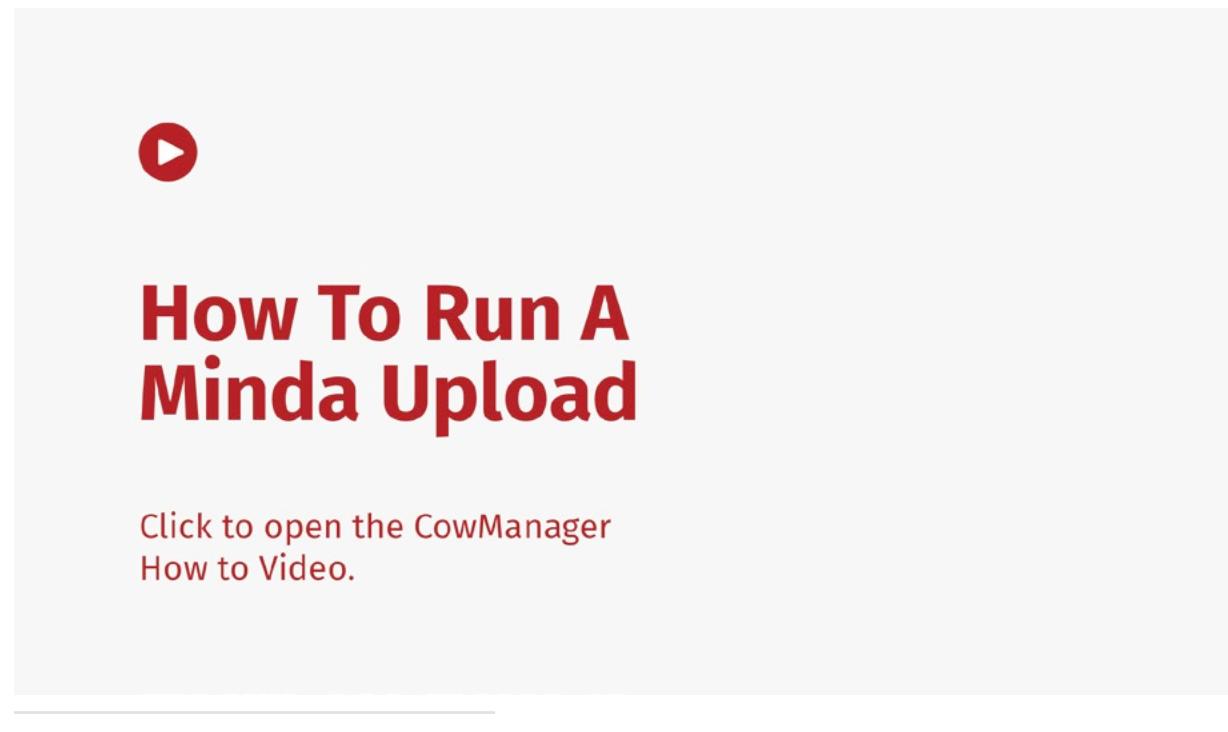

Video source:<https://bit.ly/Minda-Upload>

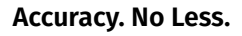

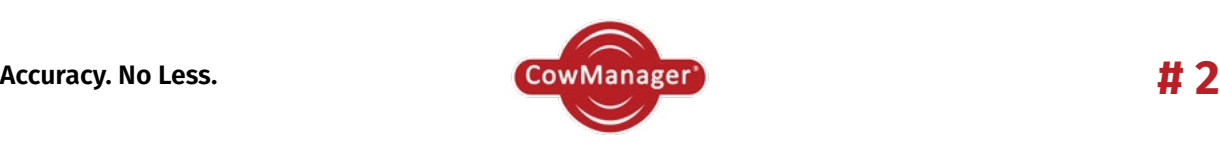

### **3. Check if all your cows are linked to a sensor**

To make sure you have provided all necessary cows with a sensor, check which cows on-farm are not linked.

Go to 'Cow List'  $\rightarrow$  And click on the tab 'Not Linked' to check the cows that are not linked to a sensor.

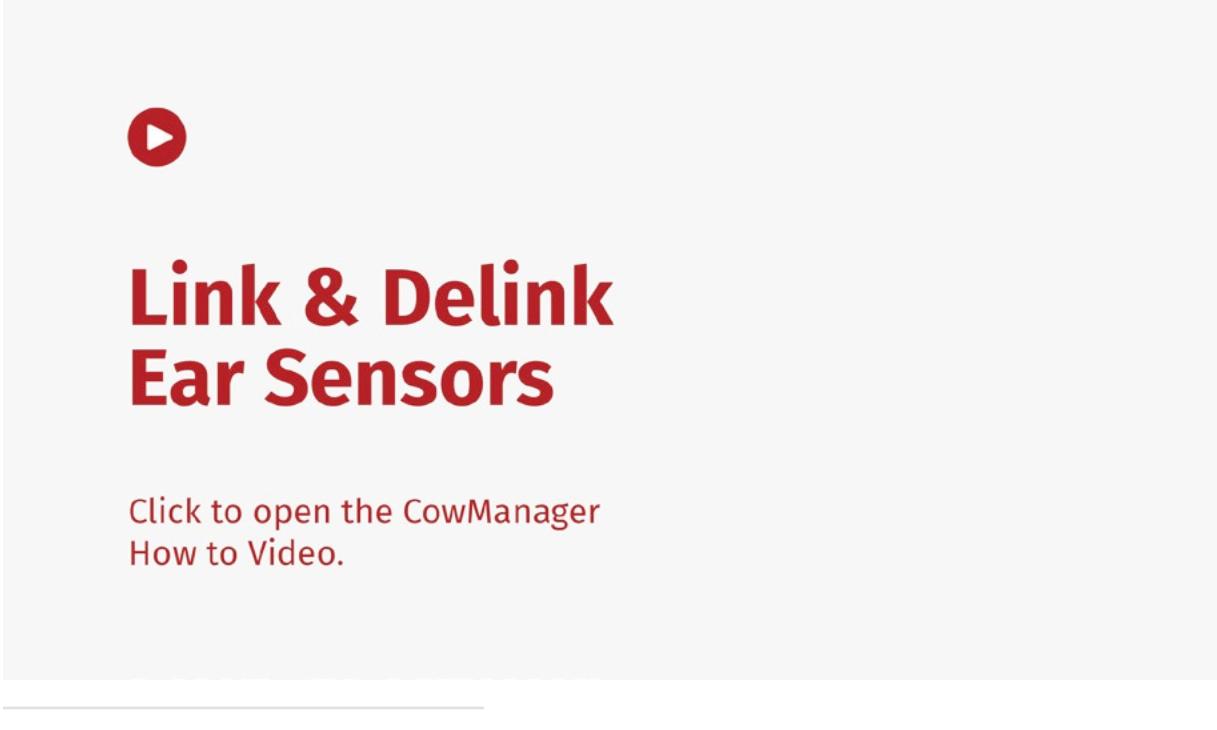

Video source:<https://bit.ly/Link-and-delink>

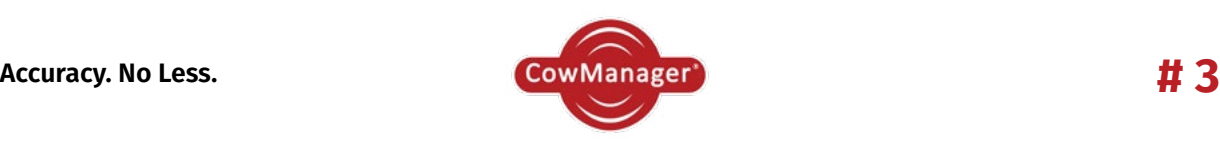

#### **4. Check if you have out of herd cows**

Out of herd cows that are still linked to sensors can be found under 'System Status' → 'Sensors' → Filter 'Cow Status' on 'Out of herd'. These cows will not receive any alerts. See the image below.

Video Coming Soon

If the cows are indeed out of herd, delink them from the sensors. If these cows are still on-farm, please contact [caron@senztag.co.nz](mailto:caron@senztag.co.nz) to help you sort it.

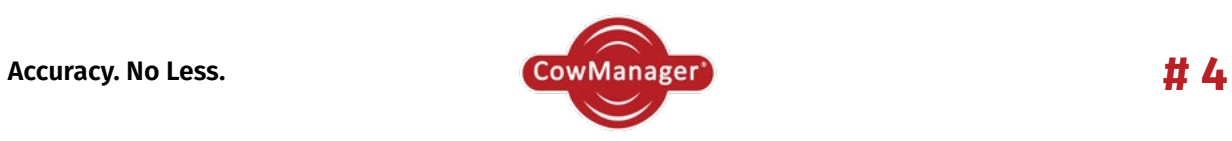

## **5. Check if all coordinators/routers are online/working**

All individual devices can be checked under 'System Status' → 'System'.

- Green Checkmark = All devices are online
- Red Cross = One of the devices is offline

The last column 'Last Transmit Date' shows at what time the devices last transmitted their data. If one of your devices is offline or their transmit date does not match the current date, please contact [caron@senztag.co.nz](mailto:caron@senztag.co.nz) to help you.

Video Coming Soon

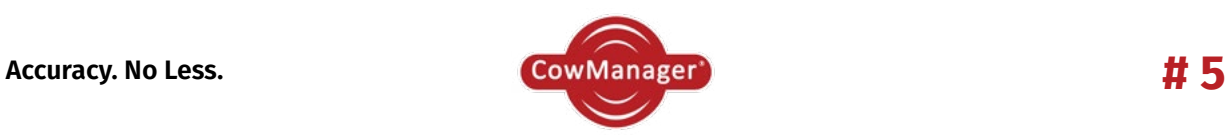

### **6. Check if your online network plan is up to date**

Find your farm under 'System Status'  $\rightarrow$  'Network Plan'. On the map you will see where devices have been installed on your property. The lines between the devices reflect the quality of the connection. If any devices have been relocated, please move them to the right place in the network plan.

Tip: Name the devices to track adjustments easier.

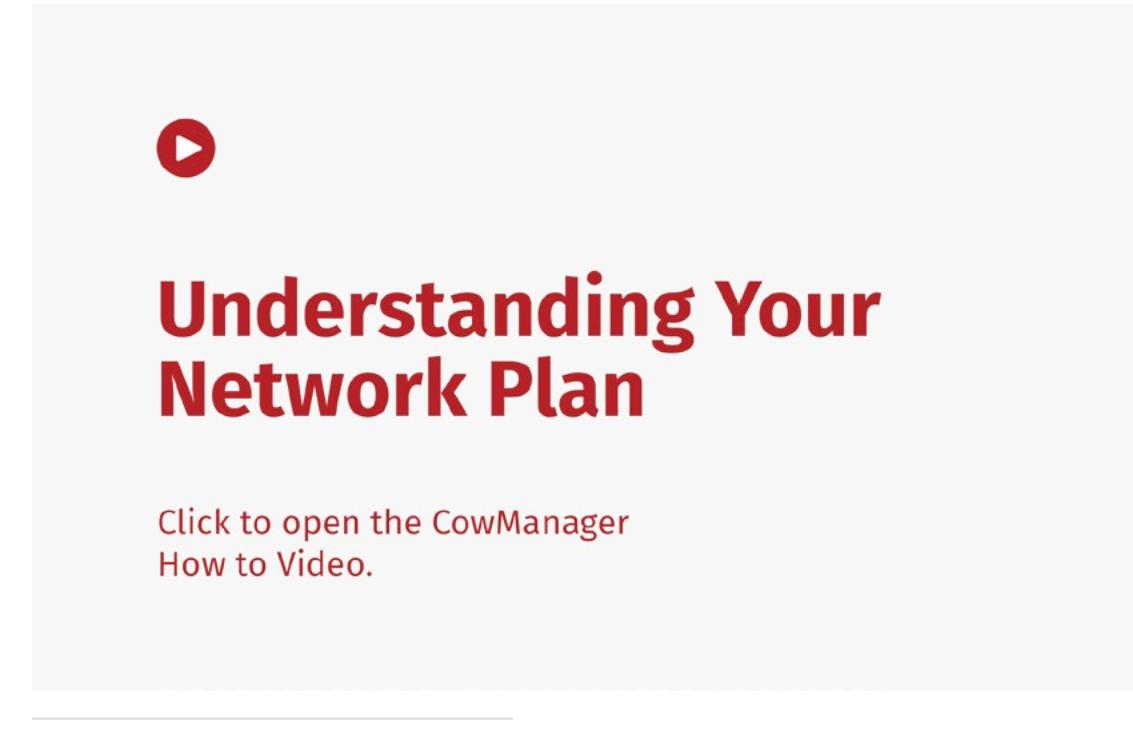

Video Source: <https://bit.ly/Network-plan>

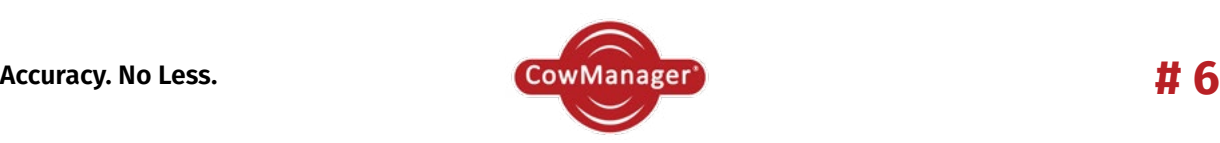

## **7. Are you using drafting functionalities?**

Are you using drafting functionalities and are they already set-up in the system? Then please check if the 'Times', 'Schedules' and 'Areas' are filled in correctly and that they are up to date.

Video Coming Soon

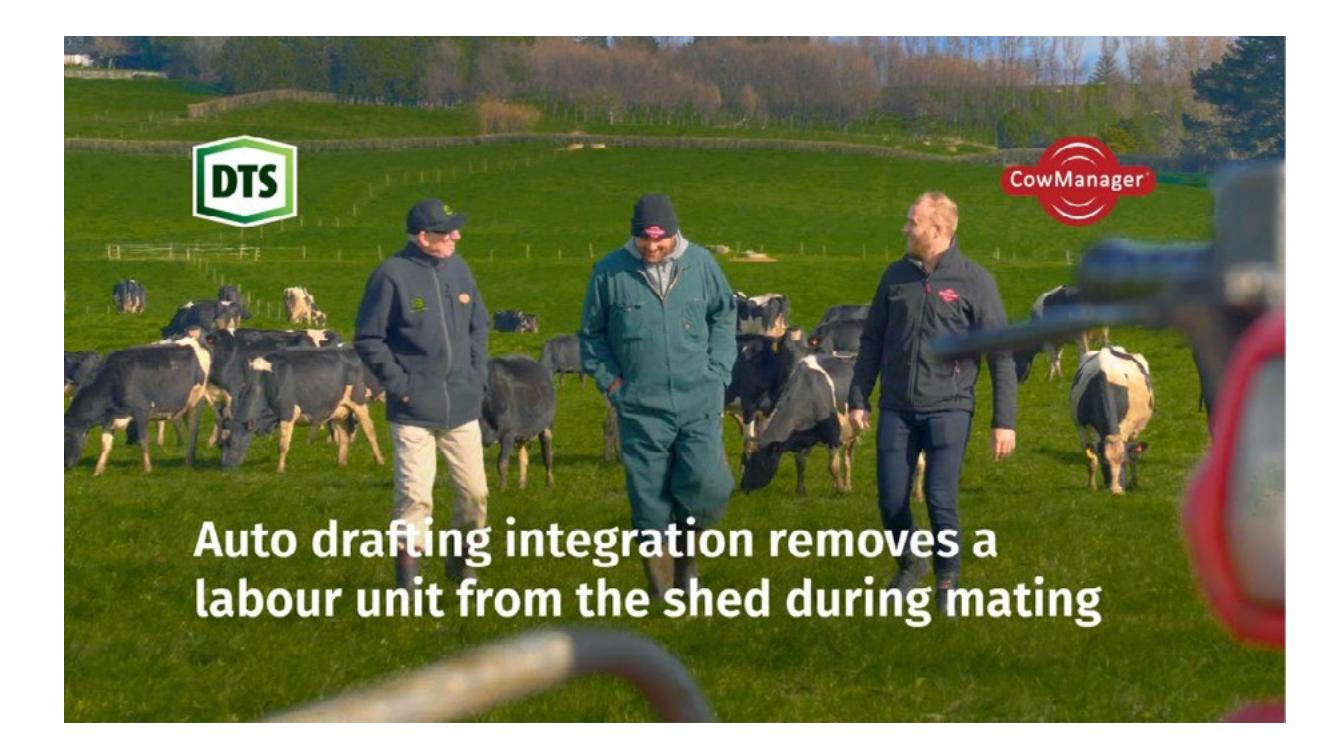

Farmer Story: [https://youtu.be/cOV\\_WqoxgG0](https://youtu.be/cOV_WqoxgG0)

Not using drafting features yet? Protrack, Jantec, DTS and DeLaval drafting gates can draft cows with a CowManager alert automatically. Please contact [caron@senztag.](mailto:caron@senztag.co.nz) [co.nz](mailto:caron@senztag.co.nz) to discuss all possibilities.

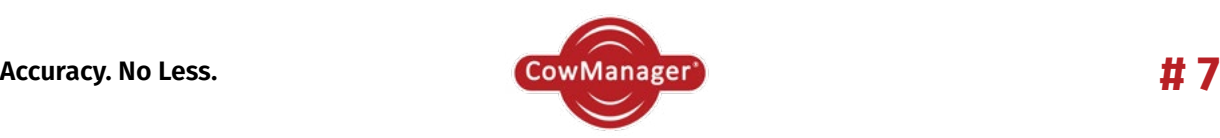

## **8. Check the Fertility Insight status of your cows**

Under 'Reports' you can find the Fertility Insights Report. Here you can check if the cows returned in cycle or if cows have absence of heat, or irregular heats.

Video Coming Soon

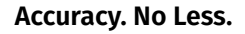

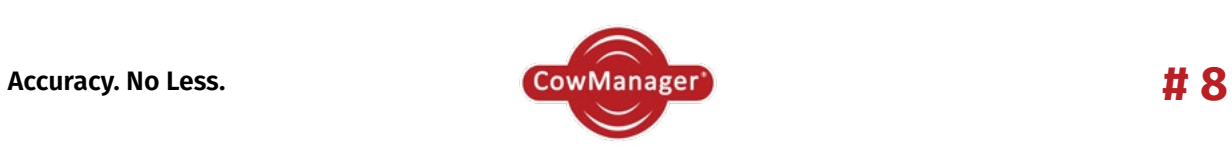